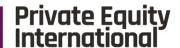

# Operating Partners Forum: Europe London 2022

**Event App User Guide** 

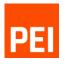

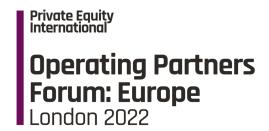

### **Contents**

Logging in Chat

<u>Agenda</u> <u>Sponsors</u>

<u>Speakers</u> <u>Your Profile</u>

<u>Attendees</u> <u>My schedule</u>

<u>Icon Functions</u> <u>'Liking'</u>

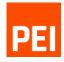

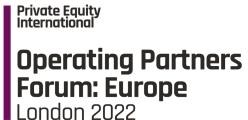

### Logging in

Use your email address and the password you have already received to login.

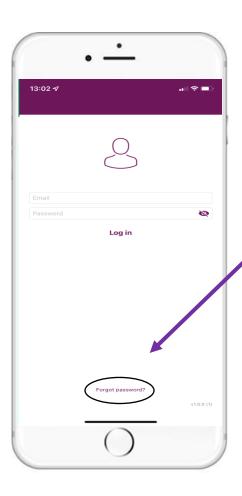

#### Having difficulties logging in?

Click 'Forgot Password?' and follow the steps to reset your password.

Use your new password to login.

If you still can't login, please email us at;

eventsteam@peimedia.com
and a member of the team will get back to you.

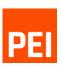

#### Operating Partners Forum: Europe London 2022

### **Icon Functions**

- 1. Chat: message your fellow attendees
- Attendees: view attendee list
- 3. Agenda: access the schedule for the day
- **4. Speakers:** explore Speaker profiles
- 5. Sponsors: view Sponsor profiles

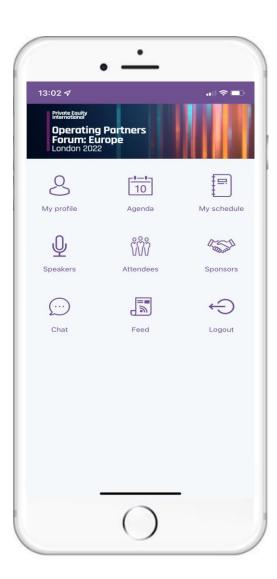

- 7. My profile: edit/view your personal profile
- **8. My schedule:** view your "can't miss" sessions and create your own schedule

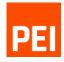

## Operating Partners Forum: Europe

London 2022

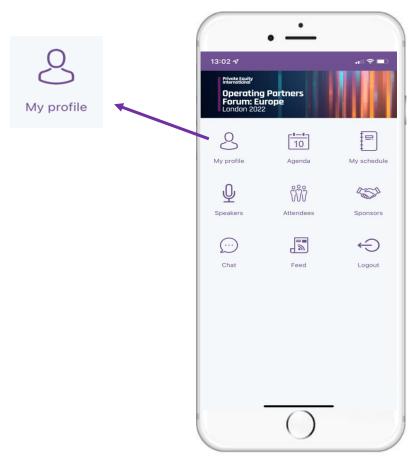

Here you can view your profile information

### **Your Profile**

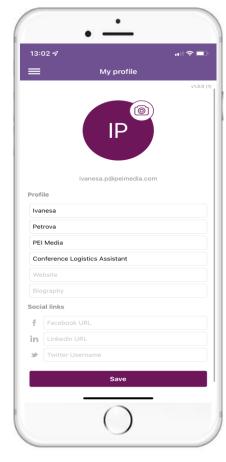

Fill in your details as follows and select the camera icon to add a photo.

Complete your profile and don't forget to add any social media links. Once completed, remember to hit 'save'.

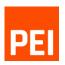

## Operating Partners Forum: Europe

London 2022

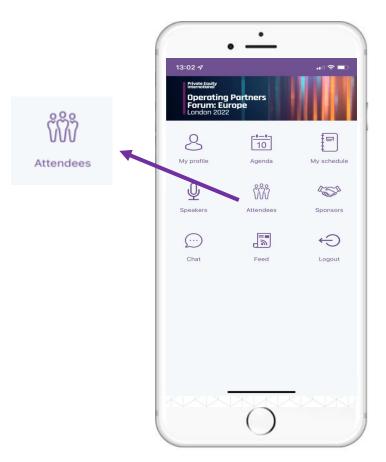

Here you can view the attendee list.

### **Attendees**

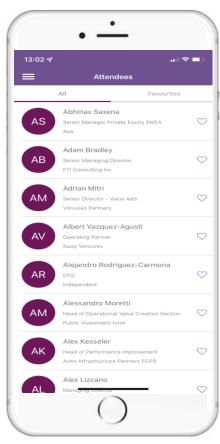

You can search using the "free-text" search bar i.e. search via company name, job title, surname etc.

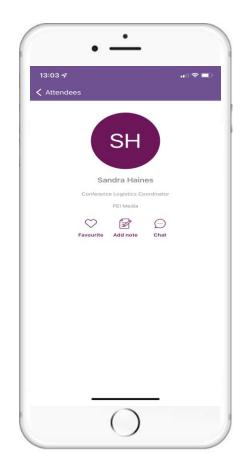

Select an attendee to view their full profile.

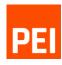

# Operating Partners Forum: Europe

London 2022

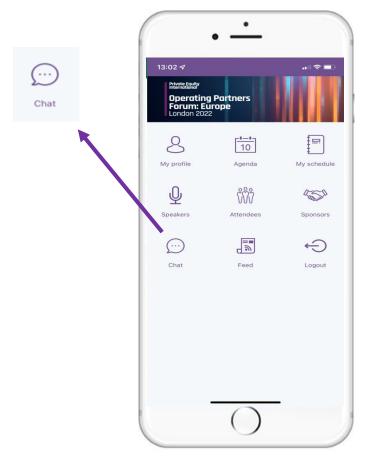

Here you can message your fellow attendees

### Chat

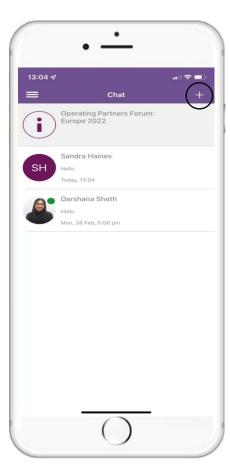

Select the '+' symbol to view the attendee list

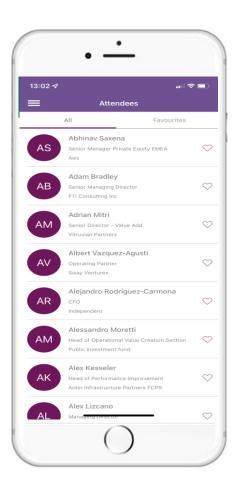

From here, you can select an attendee to start a conversation

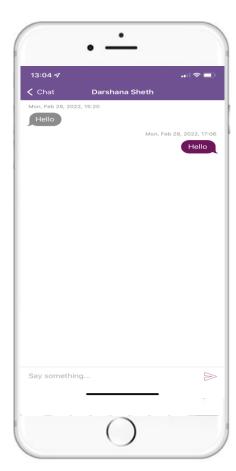

A chat box will open as above. Please note group chat is not available

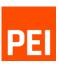

# Operating Partners Forum: Europe

London 2022

### Agenda

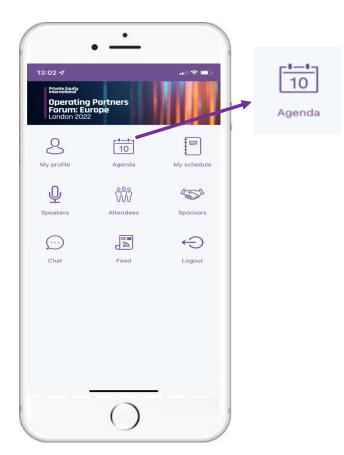

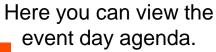

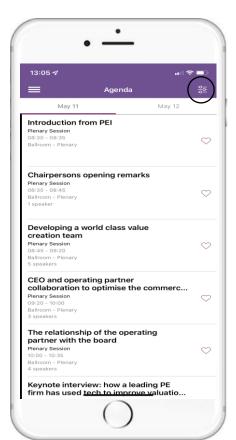

Click the filter icon to streamline your agenda view.

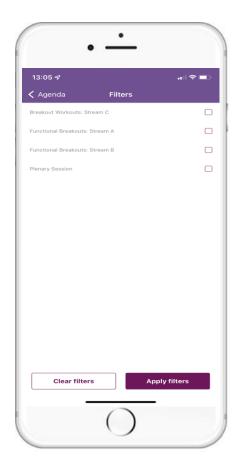

You will then be able to filter the agenda to only view a specific Forum or Stream.

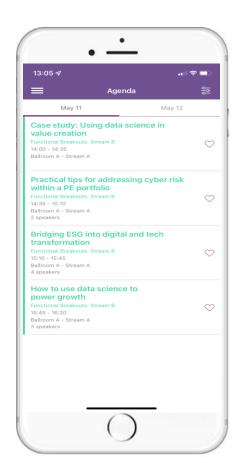

Once you have chosen what Forum or Stream you want to see, it will show on your agenda page.

# Operating Partners Forum: Europe

London 2022

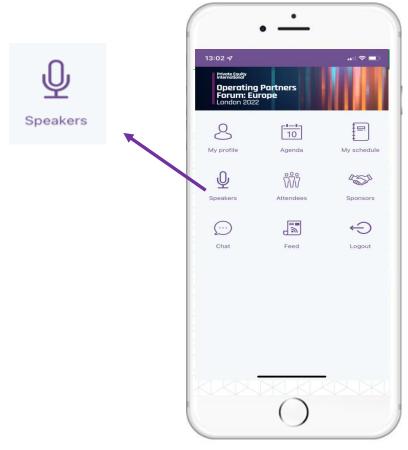

Here you can view the event day speakers.

### **Speakers**

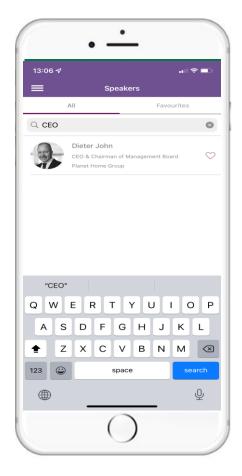

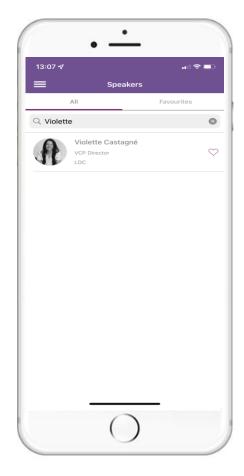

Use the 'free-text' search bar to quickly find a speaker. You can search by name, company, job title etc.

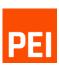

# Private Equity International Operating Partners Forum: Europe London 2022

### **Sponsors**

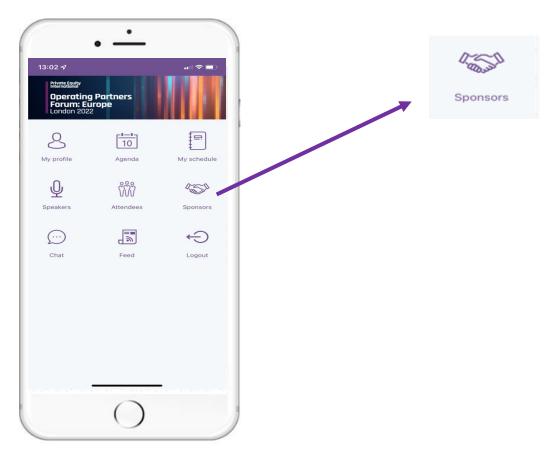

Here you can view the event day sponsors.

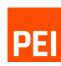

# Operating Partners Forum: Europe

London 2022

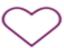

The 'Heart' symbol enables you to 'like' speakers, sponsors, attendees and sessions.

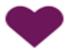

When the item has been liked, the heart will be filled in.

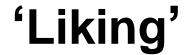

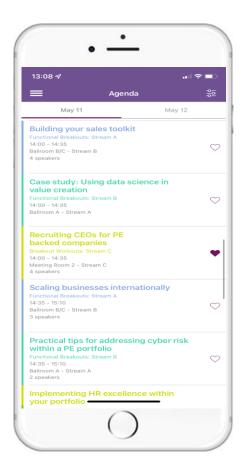

'Like' your "can't miss" sessions to build your own agenda. Your 'liked' sessions can be viewed in "My Schedule".

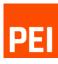

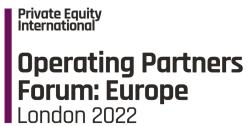

### My schedule

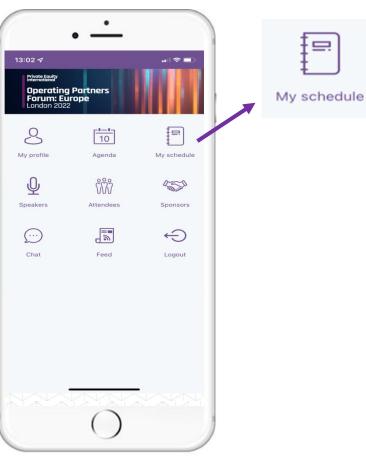

Click "My schedule" to view the sessions you 'liked' and meetings you have booked.

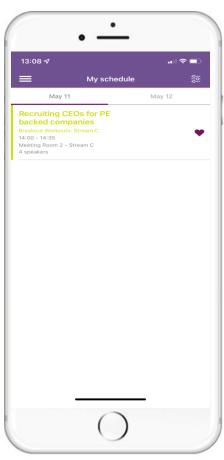

Here you can view your personalised schedule for the day.

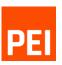

Private Equity International

Operating Partners
Forum: Europe
London 2022

If you have any further questions, please contact us <a href="mailto:eventsteam@peimedia.com">eventsteam@peimedia.com</a> or visit us onsite at the Registration Desk.

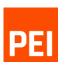